## Using ACE

- 1. Build ACE library from source codes
- 2. Prepare the environment for using ACE library

ี สงวนอิขสิทธิ์โดย สวเคร จิตประไพกอศา

a 1

3. Build an application with ACE

ภาคการศึกษาที่ ๑ ปีการศึกษา

## Building ACE library

- Download the source code of the ACE library from www.riverace.com. In our case, we choose ACE-5.4.zip
- Extract the archive file

-คการศึกษาที่ ๑ ปีการศึกษา

- Create the file config.h under the folder ace of the extracted archive. E.g. C:\ACE\_Wrappers\ace
- The config.h contains the following two lines #define ACE\_HAS\_STANDARD\_CPP\_LIBRARY 1 #include "ace/config-win32.h"

ชงวนอิซชิทธิ์โดย ชวเดช จิตประไทกอศาย

 $\alpha$  2

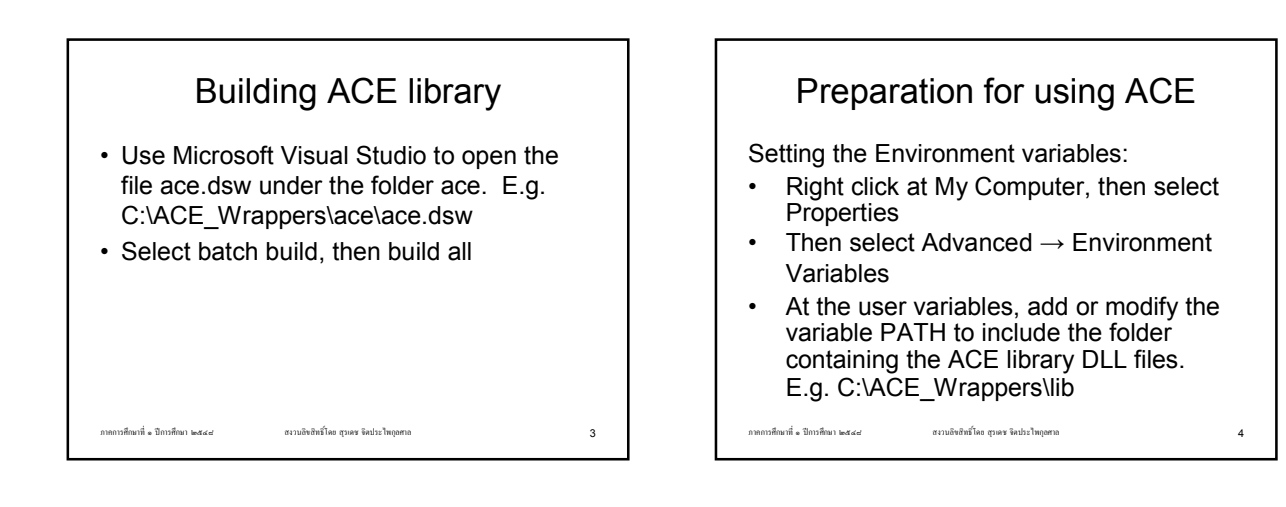

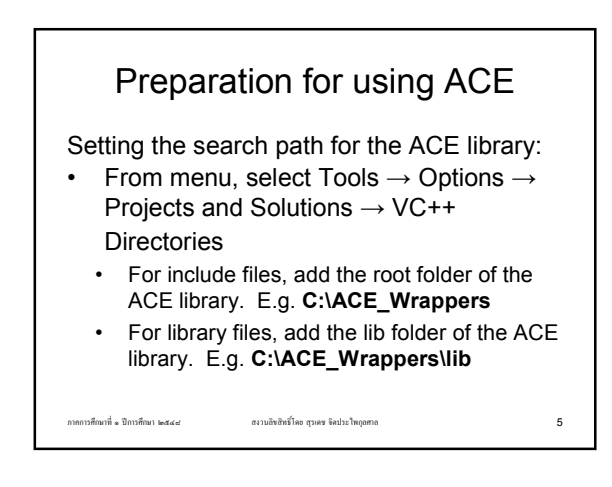

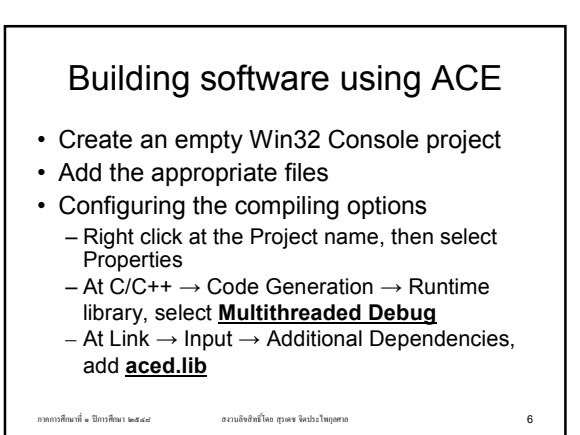